# **ASD-BW\_USO-Stichprobenerhebungen**

nach der Anforderung des MKS B-W vom 27.04.2018, Aktenzeichen 22-6740.10/932/2 **bzw. neuer** 

# **Einführung**

Es ist nicht möglich, diese Statistik aus UNTIS fertig zu bedienen; da es in Baden-Württemberg keine verbindlichen Vorgaben darüber gibt, wie diese Daten zu pflegen sind.

Deshalb habe ich schon in meiner aktiven Dienstzeit als stv. Schulleiter eine Anleitung verfasst, die – ohne Anspruch auf Vollständigkeit oder Richtigkeit in allen denkbaren Fällen – helfen sollte, aus UNTIS die erforderlichen Daten zu gewinnen.

Ich habe bis 2022 dabei das Ziel verfolgt, 100-prozentig zuverlässige Werte zu erheben. Das war allerdings mit einem großen Zeitaufwand verbunden und erforderte verschiedene Spezialkenntnisse.

Hier zeige Ihnen hier ein Vorgehen, das nicht ganz so genau ist, aber schneller zu Ergebnissen führt.

Allerdings sind mittlerweile die Abfragen im Bereich "Vertretung – fachliche/pädagogische Aspekte durch" so differenziert geworden, dass Sie m. E. nur manuelle ausgezählt werden können.

Außerdem ändern sich u. U. die Abfragen des Ministeriums, und das macht dann eventuell Änderungen dieser Anleitung notwendig. Falls sich die Abfragefälle ändern, werde ich diese Anleitung möglichst zeitnah anpassen.

Der aktuelle Stand bezieht sich auf die u. g. Dokumente.

Ich habe die Ausführungen nach bestem Wissen und Gewissen erstellt und auch an realen Situationen getestet; kann aber keine Garantie dafür übernehmen, zumal ich über keine Kenntnis Ihrer schulspezifischen Situation verfüge.

# **Amtliche Dokumente**

auf die sich diese Ausführungen stützen, sind:

"Zweite Vollerhebung zur Unterrichtssituation im Schuljahr 2018/2019 in der KW 7/2019" vom 01.02.2029, Aktenzeichen 22-6740.10/966

"ASD-BW Erfassung der Unterrichtssituation" des SCS (Service Center Schulverwaltung Baden-Württemberg" vom 31.01.2020

Dieses werden den Schulen jeweils vom KM zur Verfügung gestellt

## **Voraussetzungen:**

#### **Damit Sie dieser Anleitungen folgen können, braucht es gute Kenntnisse insbesondere der Vertretungsplanung, aber auch allgemeiner UNTIS-Routinen.**

Damit die Statistik richtig ausgewertet werden kann, müssen natürlich die Vertretungsdaten richtig erfasst werden. Es darf also z. B. nicht so sein, dass die Verlegung einer Stunde bloß im Vertretungstext-Text beschrieben wird, sondern es muss die Stunde im Vertretungsplan verlegt werden. Klassenfahrten oder andere Veranstaltung sind als solche zu erfassen und nicht etwa in der Art, dass man bei einer Klassenfahrt eine Absenz der Klasse und Absenzen der Begleiter/innen erfasst. Bei jeder Absenz muss ein Grund angegeben werden. Spontane Entfälle (die über den Stundenplan oder Planungsdialog eingetragen werden) sollten also die Ausnahme sein.

Bei der Erfassung der Absenzgründe ist darauf zu achten, dass diese so hinterlegt werden, dass sie automatisch ausgewertet werden können. Oft werden Absenzgründe differenzierter erfasst, als die Statistik es will. Dann müssen die Daten in einer bestimmten Reihenfolge und mit Statistik-

Kennzeichen eingeben werden: Die Daten, die in der Statistik in dieselbe Kategorie gehören, müssen jeweils dasselbe Kennzeichen tragen, und beim ersten Vorkommen ist als Langname der Begriff zu verwenden, der in der Statistik für die Einträge mit diesem Statistik-Kennzeichen verwendet wird, z. B. "Lehrerfortbildung". Statt "Erkrankung/Kur" wird im Beispiel aber "Absenz der Lehrkraft" verwendet.

Auch muss natürlich die Zählung der verschiedenen Vertretungsgründe korrekt eingegeben sein. Beispiel:

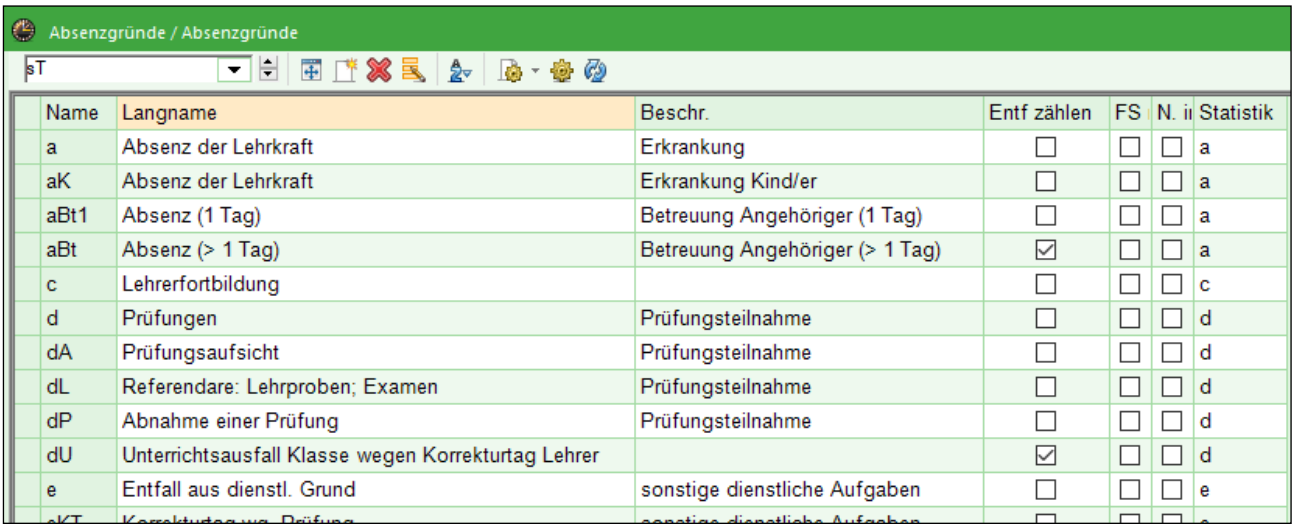

#### **Bild 1**

Wenn man die Vertretungsfälle gemäß dem unten unter (B) beschriebenen Verfahren auszählen will, ist es darüber hinaus zweckmäßig, bei den Kurznamen der Absenzen für die Absenzen, die in eine Kategorie gehören, immer denselben Anfangsbuchstaben zu verwenden, damit man nachher z. B. mit a<sup>\*</sup> alle Gründe filtern kann, die zu "Erkrankung / Betreuung" gehören.

(Ob man die Betreuung kranker oder pflegebedürftiger Kinder oder Angehöriger überhaupt in diese Kategorie rechnet oder lieber unter "sonstige Gründe", sei dahingestellt. – Im Beispiel ist der Langname z. T. "verfremdet", weil dieser in den Stundenplan- und Vertretungsformaten erscheint; der "Klarname" erscheint dann in der Beschreibung.)

## **DATENGEWINNUNG AUS UNTIS**

Die Statistik-Daten gewinnen Sie in UNTIS aus zwei Quellen, nämlich dem Bericht "Vertretungs-Übersicht" und einem klassenbezogenen Vertretungs-Format, das selbst erstellt wird und beliebig gefiltert werden kann.

### **Die "Vertretungsübersicht"**

Im Modul Vertretungsplanung gibt es unter dem Menüpunkt "Vertretungsstatistik" auf der Karteikarte "Berichte" einen Bericht "Vertretungs-Übersicht":

(s. u.)

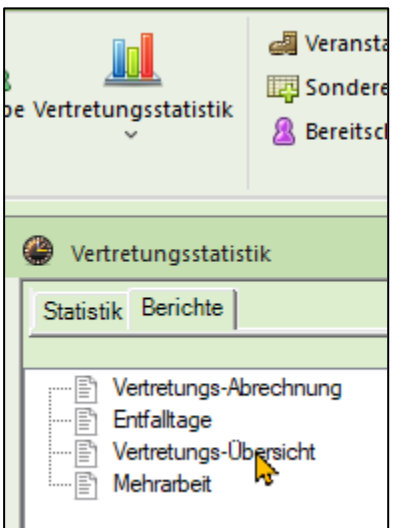

Doppelklicken Sie auf "Vertretungs-Übersicht", öffnet sich ein Fenster, in dem man die Stichwoche und die Klassen auswählen kann, für die der Bericht erstellt werden soll. Über den Button "Druck-Details" können Sie noch "Details" auswählen:

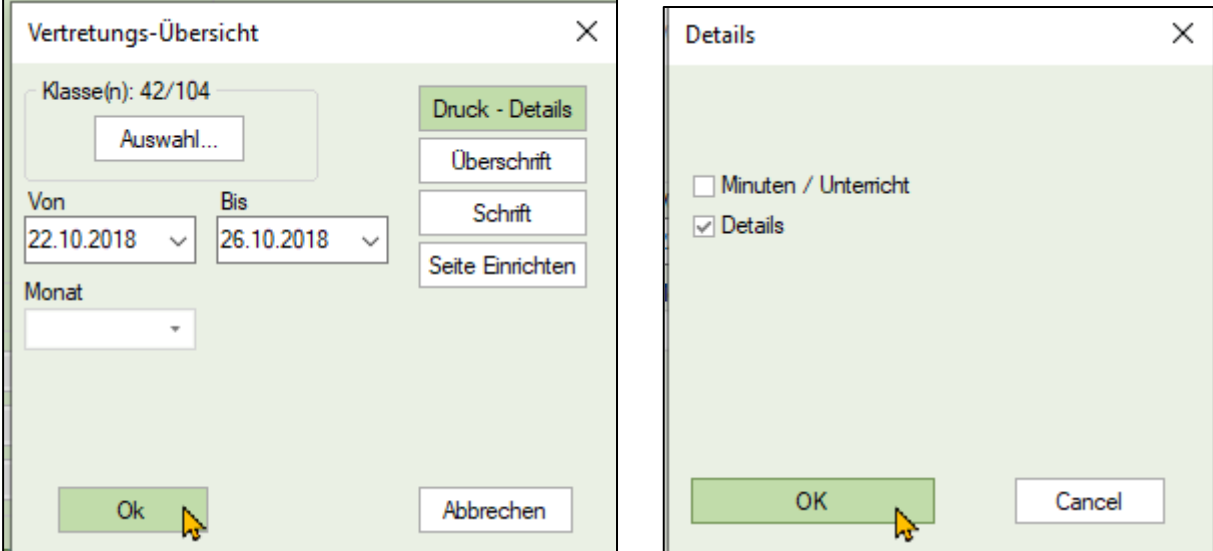

Das Ergebnis sieht dann z. B. so aus:

(s. u.)

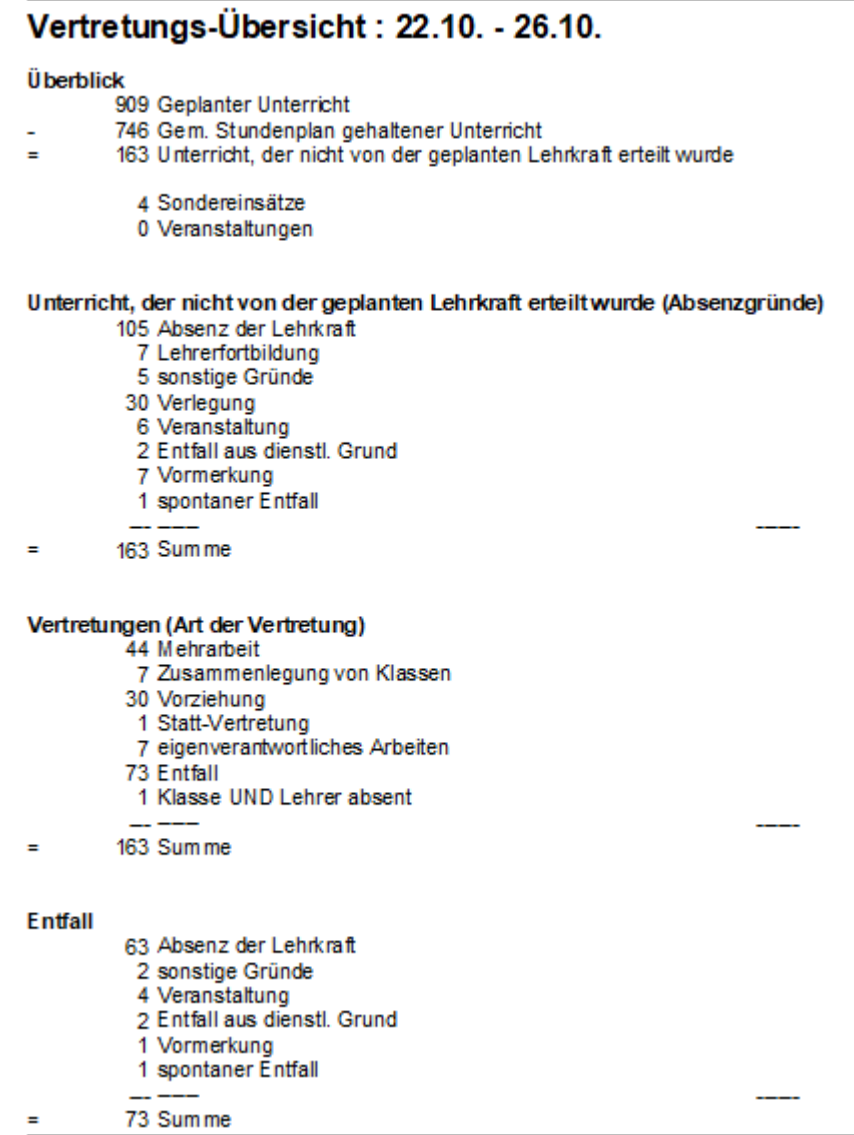

Unter "Details" werden alle Fälle einzeln angegeben, i. d. R. zweizweilig zu jeder Vertretungs-Nr.:

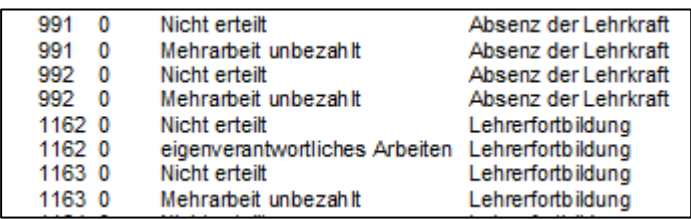

### **Ein geeignetes Vertretungs-Format**

erstellen Sie ausgehend von den vorhandenen Vertretungs-Formaten "Ver-Kla" oder "Ver-Kla-A". Es sollte nur die Daten erhalten, die für die Statistik relevant sind und könnte z. B. so aussehen:

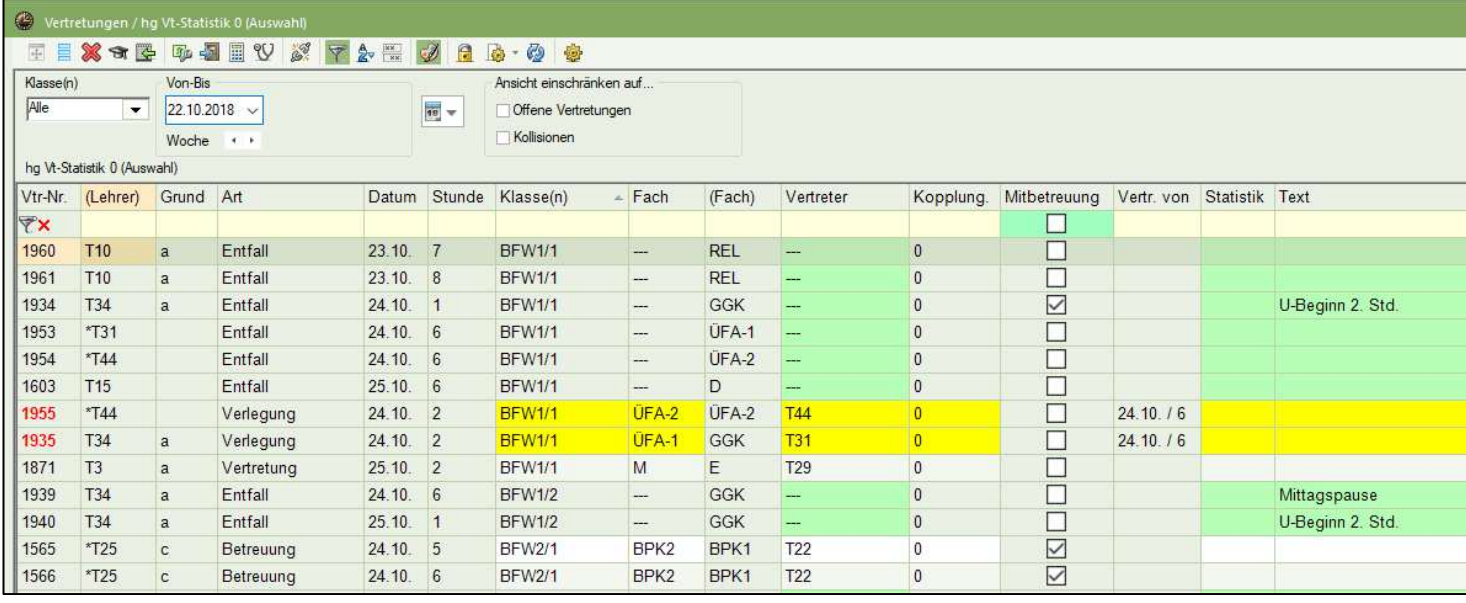

#### Das Format

- − ist sortiert nach Klasse, Art der Vertretung, Klasse, Stunde
- kann gefiltert werden ganz nach Bedarf
- − Wenn bestimmte Fälle für die manuelle Auszählung überhaupt unberücksichtigt bleiben sollen, kann man für diese ein bestimmtes Statistik-Kennzeichen setzen (z. B. x) und dieses dann über einen Nicht-Filter ausblenden (!x)
- − Über die Druckauswahl kann noch eingeschränkt werden, dass nur "echte" Klassen ausgewählt werden.

# **ZAHLEN FÜR DIE ASD-BW-ABFRAGE**

**Diese Zahlen können nicht 1:1 in die ASD-BW-Abfrage eingegeben werden, sondern so:** 

## **(A) ASD-BW: Pflichtunterricht nach Stundenplan**

Wenn hier von "Geplanter Unterricht" die Rede ist, meint das den Unterricht, der regulär It. Stundenplan in der betreffenden Woche stattfinden würde. Dazu gehören in UNTIS neben dem Pflichtunterricht auch Wahlfächer und Arbeitsgemeinschaften. Die USO-Statistik B-W bezieht sich aber nur auf den "Pflichtunterricht nach Stundenplan"; in der Erläuterung dazu heißt es: "ohne freiwilligen Unterricht und AGs". Wie Sie (näherungsweise) die Stundenzahl des Pflichtunterrichtes gewinnen, wird im Abschnitt "Pflichtunterricht" erklärt.

## **(B) ASD-BW: Von den eingesetzten Lehrkräften nicht erteilter Unterricht wegen**

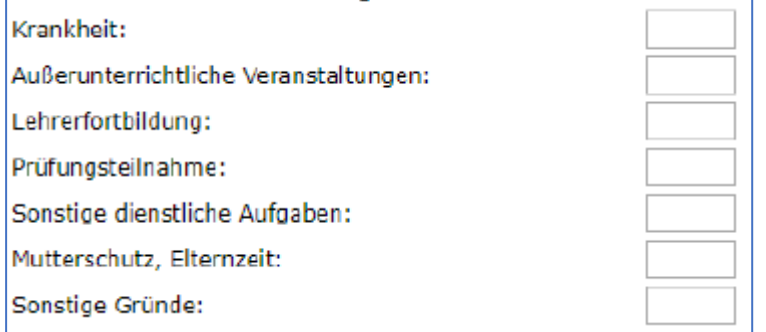

Hier können weitgehend die Daten aus der Vertretungs-Übersicht entnommen werden. Sofern Kategorien hier feiner aufgeschlüsselt sind als in der ASD-BW-Abfrage, fasst man diese sinnvoll zusammen. "Vormerkungen" und "spontaner Entfall" z. b: können bei den sonstigen Gründen mitgezählt werden.

Krankheit findet man in UNTIS gemäß der bei den Absenzgründen hinterlegten Definition (vgl. oben) unter "Absenz der Lehrkraft". Tatsächlich sind hier verschiedene Fälle zusammengefasst. Mutterschutz, Elternzeit: Welcher Unterricht dadurch entfällt bzw. umverteilt wurde, wird in UNTIS i. d. R. nicht durch die Vertretungsplanung, sondern durch die Bildung einer eigener Periode abgebildet und kann bei den Stundenplaner:innen / erfragt werden.

## **(C) ASD-BW: Vertretung – organisatorische Aspekte durch:**

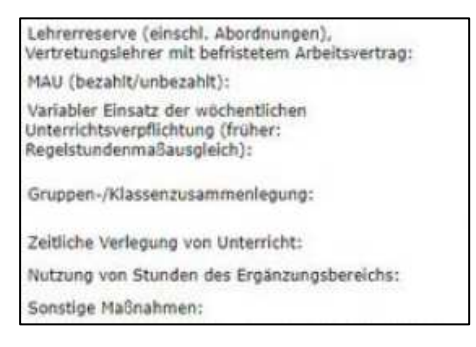

Das sind Kategorien, die in der Vertretungsplanung in UNTIS so nicht verwendet werden. Ich muss also überlegen, welche Zahlen von UNTIS wofür passen.

**MAU bezahlt/unbezahlt** sind in der UNTIS-Vertretungsübersicht direkt ausgewiesen (im Bsp.:44). Als bezahlte Vertretung erscheint eine Vertretung dann, wenn sie entsprechend gekennzeichnet ist.

Ob darin Fälle enthalten sind, die durch "**Lehrerreserve, Nebenlehrkräfte**" (und also abgezogen werden müssten), lässt sich nur anhand des eingetragenen Vertreters entscheiden bzw. am Statuseintrag bei den Lehrer-Stammdaten erkennen.

Abgezogen werden müssen ggf. auch die Fälle des "selbst organsierten Lernens unter Aufsicht" vgl. u.)

Dazu öffnet man eine (selbst angepasste) klassenbezogene Vertretungs-Ansicht, die die relevanten Felder enthält (Muster im Anhang), stellt die auf die zu untersuchende Woche ein und filtert die Einträge, bei denen als Art "Vertretung" eingetragen ist. Ggf. sortiert man (temporär, durch Klick auf die Spaltenüberschrift) nach "Vertreter".

Wenn das Zusammenzählen zu unbequem wird, exportiert man die Darstellung nach EXCEL und kann dort über die Zeilennummer der VT-Zeilen schnell die Summe errechnen.

Ein "**Variabler Einsatz der wöchentlichen Unterrichtsverpflichtung**" wird in UNTIS überhaupt nicht als Vertretungsunterricht abgebildet, sondern durch die Umverteilung von Unterricht in einer neuen Periode. Welche Stunden das sind, weiß der Stundenplanmacher / die Stundenplanmacherin.

Vertretungsfälle, insbesondere längerfristige Vertretungen, die gar nicht durch die Vertretungsplanung, sondern durch das Umverteilen von Unterricht gelöst werden, sind natürlich in der Vertretungsplanung nicht abgebildet. – Wie viele Fälle und Stunden das sind, weiß der Stundenplaner; der umverteilte Unterricht wird als *MAU* oder als *Variabler Einsatz der wöchentlichen Unterrichtsverpflichtung,* der Rest als Entfall verbucht.

**Gruppen-/Klassenzusammenlegung** wird in UNTIS als "Klassenzusammenlegung" ausgewiesen.

**Zeitliche Verlegung von Unterricht** erscheint in UNTIS als "heißt in der der Vertretungs-Übersicht "Vorziehung.

**Selbst organisiertes Lernen unter Aufsicht** sind Fälle, in denen eine entsprechende Fachbezeichnung (etwa AA, AAA, EA, SOL) eingetragen ist und als Art "Vertretung" erscheint. in der Vertretungs-Übersicht erscheinen diese Fälle als MAU; sie müssten also noch von den MAU-Fällen abgezogen werden.

**Nutzung von Stunden des Ergänzungsbereiches:** ob es solche Fälle gibt, lässt sich allenfalls an einem Vertretungs-Format entscheiden. Wie man das am besten verfolgt, ist mir aber unklar, denn in UNTIS liegen dahinter ja (vermutlich) zwei Vertretungsfälle: Man setzt eine Lehrkraft als Vertretung ein, die gerade im E-Bereich unterrichtet und lässt die Stunde im E-Bereich entfallen.

**Sonstige Maßnahmen:** das ist der Rest, der nicht in die anderen Kategorien passt.

## **(D) ASD-BW: Vertretung – fachliche/pädagogische Aspekte durch:**

Fachunterricht im gleichen Fach:

Fachunterricht in einem anderen Fach:

Arbeit an Unterrichtsinhalten im gleichen Fach unter Aufsicht (z. B. mit Arbeitsblättern oder in selbstorganisierten Lernphasen):

Arbeit an Unterrichtsinhalten in einem anderen Fach unter Aufsicht (z. B. mit Arbeitsblättern oder in selbstorganisierten Lernphasen):

Sonstige Maßnahmen:

Auch das lässt sich nur an einer geeigneten Vertretungsansicht klären; u. U. muss das im Vertretungs-Text vermerkt werden, wenn man es nicht aus der Fachbezeichnung erschließen kann – sehr mühselig! Vielleicht schätzen Sie die Zahlen.

## **Pflichtunterricht nach Stundenplan für eine Woche**

In der Vt-Statistik für B-W dürfen nur die sog. Pflichtunterrichte ausgewertet werden. Es gibt aber in den Vertretungsformaten das Feld "Art des Unterrichts" gar nicht, und also kann man diese Fälle nicht herausfiltern, man müsste Sie etwa über die Fachbezeichnung des zu vertretenden Faches herausfinden oder man müsste dafür ein eigenes Statistik-Kennzeichen verwenden und diese Fälle herausfiltern: ziemlich mühselig.

Mir erscheint deshalb folgendes Vorgehen vertretbar:

(1) Ich bestimme die Pflichtstundenzahl für eine Unterrichtswoche gemäß der Anleitung: s. u..

(2) Dann hebe ich in der nach (1) erstellten Tabelle die Filterung nach dem Pflichtunterricht auf und erhalte so die Wochensumme aller geplanten Unterrichte.

(3) Ich berechne den Faktor, der sich aus Pflichtstundenzahl / Wochensumme aller geplanten Unterrichte ergibt. Alle Zahlen in der Vertretungsübersicht werden mit diesem Faktor multipliziert, auf volle Zahlen geglättet und ggf. noch so korrigiert, dass die Quersummen stimmen.

Man erstellt sich dazu (im Standard-Modul, nicht in der Vertretungsplanung!) eine Unterrichts-Abfrage, die sich auf eine UW bezieht und nur die Stunden anzeigt, die in der ausgewählten Woche als Pflichtunterricht gelten. Ausgenommen werden auch ignorierte Unterrichte und nicht verplante Unterrichte.

**Am einfachsten geht das, wenn man alle Unterrichte, die als Pflichtunterricht zählen, im**  Feld "Art des Unterrichtes" mit "p" gekennzeichnet sind. Dann braucht man nur diese Un**terrichte für die Abfrage zu filtern** (Eingabeformat selbst erstellt):

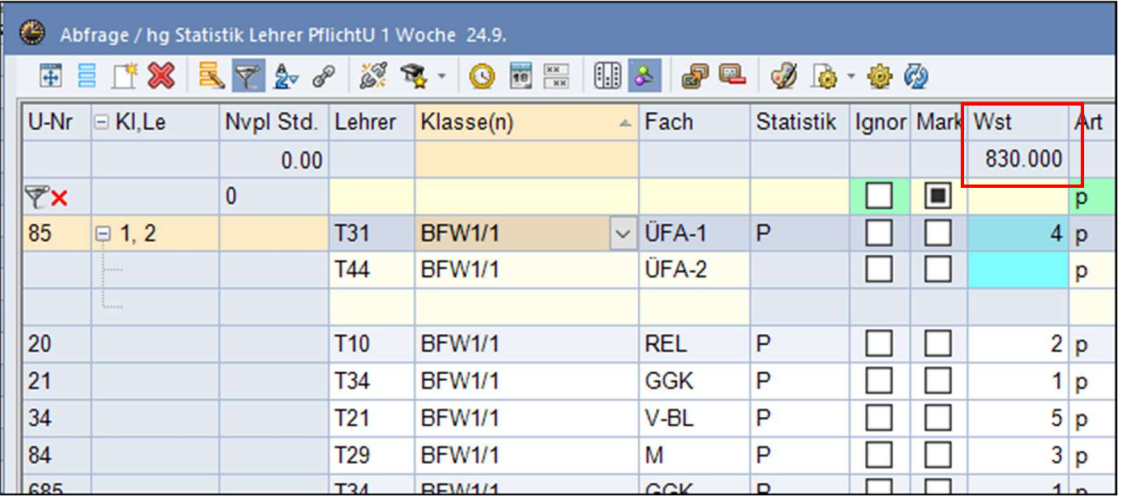

Das ist beim ersten Mal etwas mühsam, die Arbeit zahlt sich aber aus. Selbstverständlich müssen diese Daten fortlaufend gepflegt werden.

Wenn man die Unterrichtsdaten aus ASV-BW importiert, wird dieses Kennzeichen meines Wissens mit importiert; man kann in ASV-BW aber den Pflichtunterricht in verschiedenen Stufen unterschiedlich kennzeichnen.

Bei Checkboxen wie z. B. bei "Ignore" gilt: Ist das Feld gefüllt, werden alle Einträge gezeigt. Ist das Feld mit einem Häkchen versehen (also aktiviert), werden nur die Einträge gezeigt, auf die die Bedingung zutrifft. Ist das Feld leer (also deaktiviert), werden nur die Einträge gezeigt, auf die die Bedingung nicht zutrifft.

In der Spalte Wst erscheint bei gekoppelten Unterrichten die Wst-Zahl nur ein Mal, in der Summenbildung werden aber die einzelnen Kopplungen berücksichtigt:

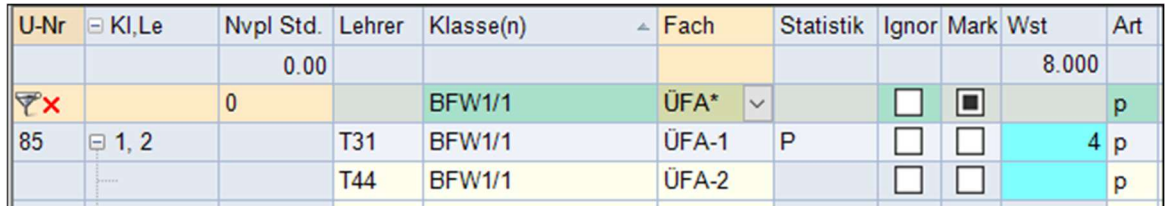

#### **HILFSTABELLEN**

s. u.

#### **STATISTIK-KENNZEICHEN FÜR PFLICHTUNTERRICHT?**

Als Statistik-Kennzeichen ließe sich bei Klassen | Unterricht für alle Unterricht der Art "Pflichtunterricht" ein "p" eintragen, und dieses Statistik-Kennzeichen wäre ja auch in den Vertretungsformaten sichtbar. Aber: Der Bericht "Vertretungs-Übersicht" würde das nicht berücksichtigen und man müsste ggf. all das, was der Bericht zusammenstellt, selbst auszählen.

\_\_\_\_\_\_\_\_\_\_\_\_\_\_\_\_\_\_\_\_\_\_\_\_\_\_\_\_\_\_\_\_\_\_\_\_\_\_\_\_\_\_\_\_\_\_\_\_\_\_\_\_\_\_\_\_\_\_\_\_\_\_\_\_\_\_\_\_\_\_\_\_\_\_\_

\_\_\_\_\_\_\_\_\_\_\_\_\_\_\_\_\_\_\_\_\_\_\_\_\_\_\_\_\_\_\_\_\_\_\_\_\_\_\_\_\_\_\_\_\_\_\_\_\_\_\_\_\_\_\_\_\_\_\_\_\_\_\_\_\_\_\_\_\_\_\_\_\_\_\_

\_\_\_\_\_\_\_\_\_\_\_\_\_\_\_\_\_\_\_\_\_\_\_\_\_\_\_\_\_\_\_\_\_\_\_\_\_\_\_\_\_\_\_\_\_\_\_\_\_\_\_\_\_\_\_\_\_\_\_\_\_\_\_\_\_\_\_\_\_\_\_\_\_\_\_

\_\_\_\_\_\_\_\_\_\_\_\_\_\_\_\_\_\_\_\_\_\_\_\_\_\_\_\_\_\_\_\_\_\_\_\_\_\_\_\_\_\_\_\_\_\_\_\_\_\_\_\_\_\_\_\_\_\_\_\_\_\_\_\_\_\_\_\_\_\_\_\_\_\_\_

\_\_\_\_\_\_\_\_\_\_\_\_\_\_\_\_\_\_\_\_\_\_\_\_\_\_\_\_\_\_\_\_\_\_\_\_\_\_\_\_\_\_\_\_\_\_\_\_\_\_\_\_\_\_\_\_\_\_\_\_\_\_\_\_\_\_\_\_\_\_\_\_\_\_\_

#### **ANLEITUNG ERSTELLT VON**

Horst Grüning, StD i. R. UNTIS-Berater i. A. der UNTIS Baden-Württemberg GmbH ehemals Kaufmännische Schule Öhringen

#### **FRAGEN ZU DEM VERFAHREN?**

Bei Fragen oder Anregungen verfahren Sie bitte wie bei sonstigen Supportfällen.

### **ANHANG: HILFSTABELLEN**

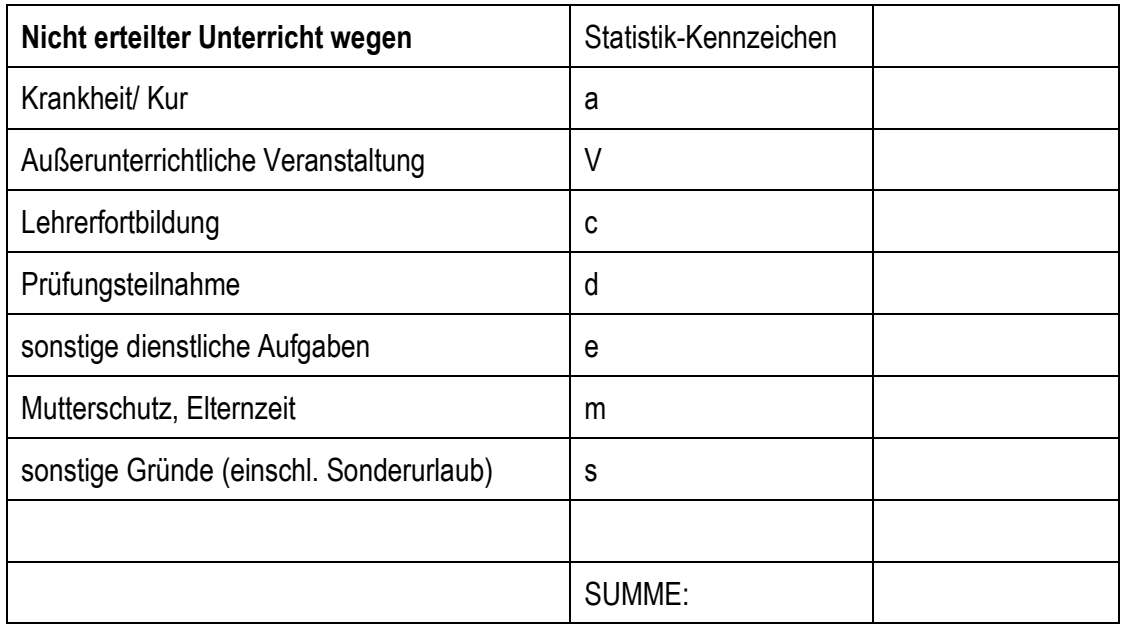

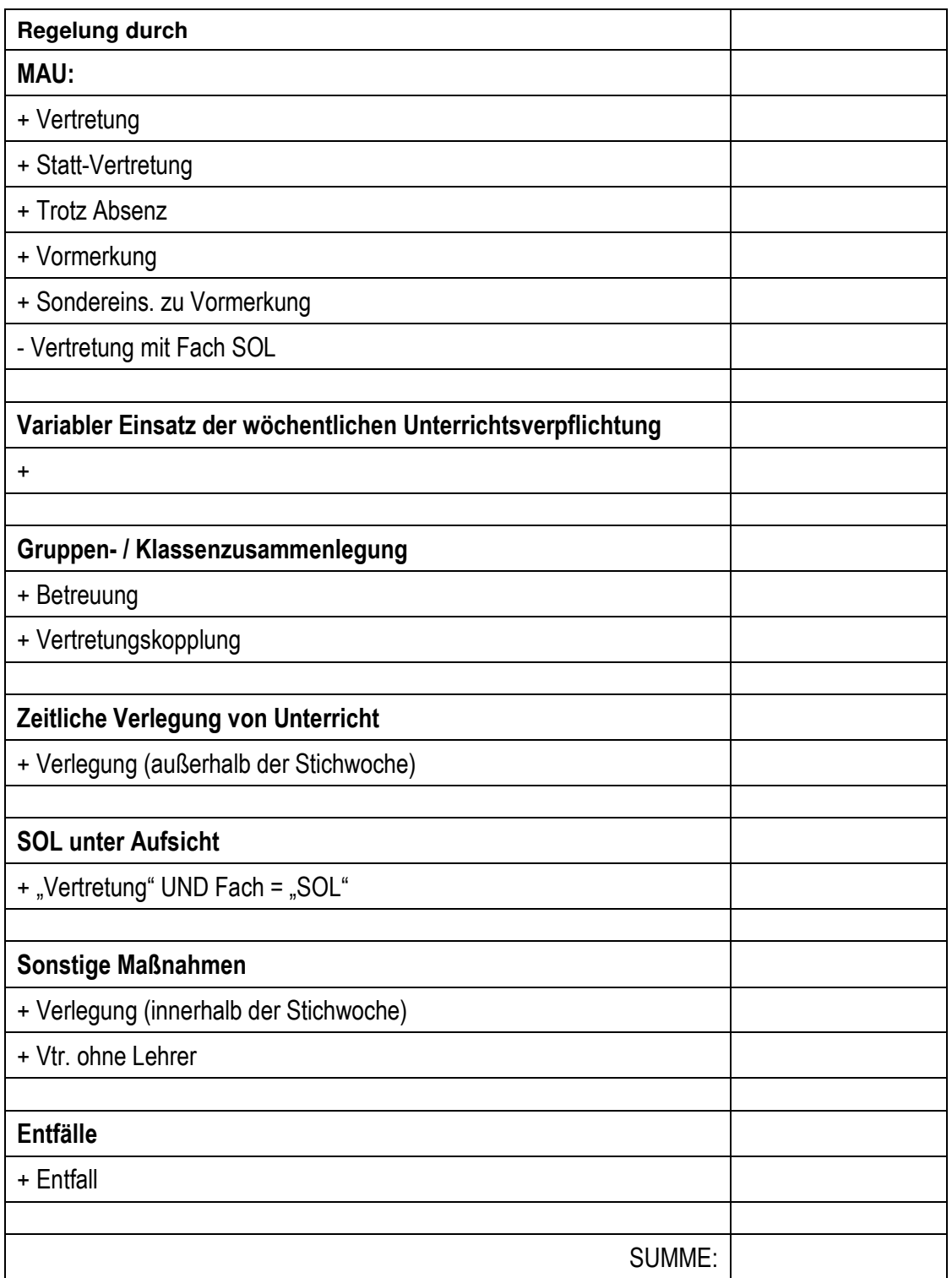